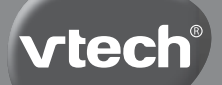

**Manuel d'utilisation**

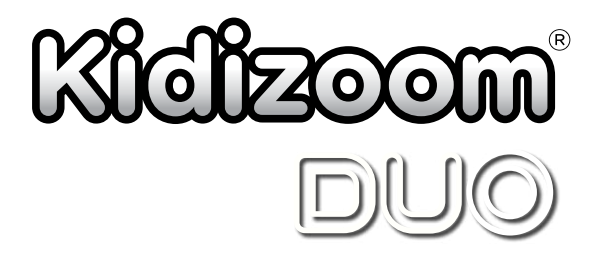

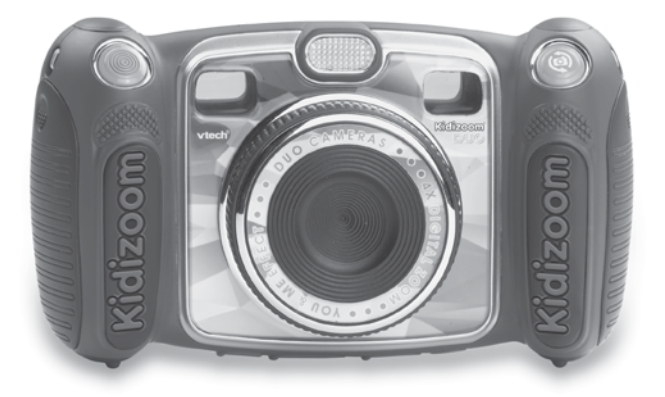

© 2015 VTech Imprimé en Chine 91-003050-001 FR *Chers parents,*

*Chez VTech®, nous sommes conscients que les enfants sont notre avenir. C'est pourquoi tous nos jeux sont conçus de manière à entretenir et à renforcer leur désir d'apprendre.* 

*Tout le savoir-faire et le sens de la pédagogie VTech® sont mis au service de l'enfant pour le familiariser avec les nouvelles technologies.*

*Chez VTech®, nous nous engageons à tout faire pour que les enfants grandissent dans les meilleures conditions et abordent l'avenir en toute sérénité.*

*Nous vous remercions de la confiance que vous nous accordez dans notre démarche ludo-éducative.*

*L'équipe VTech*

*Pour en savoir plus : www.vtech-jouets.com*

### **INTRODUCTION**

Vous venez d'acquérir le **Kidizoom**® **DUO** de **VTech**®, félicitations ! Le **Kidizoom**® **DUO** est un appareil photo numérique, rigolo, résistant et facile à utiliser avec deux objectifs pour prendre des photos avec des trucages amusants. Le mode Auto-portrait prendra des autoportraits automatiquement. Le détecteur de mouvements et la fonction d'optimisation des photos favoriseront ton expérience de photographe.

L'appareil photo permet également d'enregistrer des vidéos ainsi que des fichiers audio avec 5 trucages voix différents et possède un flash intégré. Des jeux avec détection de mouvements et des applications créatives pour te permettre d'améliorer tes photos avec différents cadres, tampons et des effets délirants sont inclus.

# CARACTÉRISTIQUES DU PRODUIT

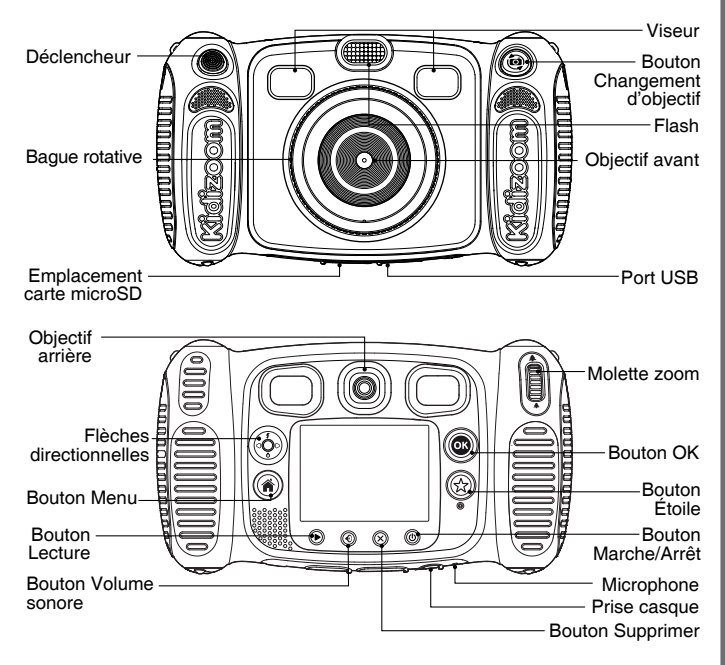

## FIXATION DE LA DRAGONNE

1. Faire glisser la petite boucle derrière la barre, du côté gauche ou droit de l'appareil, jusqu'à la faire ressortir.

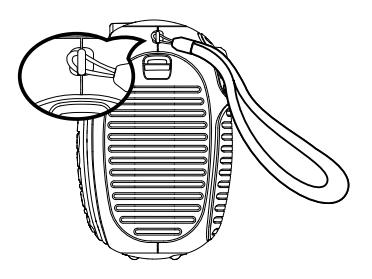

2. Faire passer la dragonne dans la petite boucle et tirer jusqu'à passer la partie en plastique.

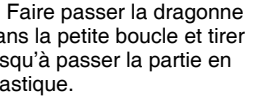

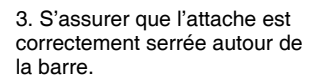

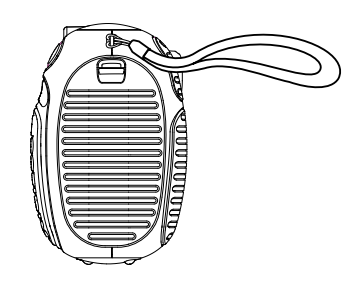

# FONCTIONNALITÉS

#### **Bouton Marche/Arrêt**

Appuyer sur ce bouton pour allumer ou éteindre l'appareil.

#### **Bouton Changement d'objectif**

Dans le mode photo, appuyer sur ce bouton pour basculer sur l'objectif avant ou arrière.

**Déclencheur** 

Appuyer sur ce bouton pour prendre une photo et démarrer ou terminer une vidéo.

**Bouton Lecture** 

Appuyer sur ce bouton pour regarder les photos et les vidéos.

#### **Flèches directionnelles**

Appuyer sur les flèches pour déplacer le curseur et faire une sélection.

**Raccourci Flash**  $\blacktriangledown$ **:** En mode photo, appuyer sur ce bouton pour choisir parmi les différents modes de flash.

**Raccourci Retardateur**  $\bullet$ : En mode photo, appuyer sur ce bouton pour allumer ou éteindre le mode retardateur.

### **Bouton Menu**

Appuyer sur ce bouton pour aller au menu principal ou retourner au dernier sous-menu.

#### **Bouton OK**

Appuyer sur ce bouton pour confirmer un choix ou une action.

**Astuce** : Le bouton OK peut aussi être utilisé pour prendre une photo en mode photo.

### **Bouton Étoile**

Appuyer sur ce bouton pour ajouter des trucages aux photos et vidéos ou pour afficher le menu des trucages et effets dans les autres modes.

#### **Bague rotative**

Tourner la bague rotative pour ajouter ou changer l'effet filtre de couleur en modes Photo et Vidéo.

#### **Bouton Volume sonore**

Appuyer sur ce bouton pour accéder au contrôle du volume sonore, puis appuyer sur les flèches droite ou gauche pour faire le réglage.

### **Bouton Supprimer**

Appuyer sur ce bouton pour supprimer une photo, une vidéo ou un fichier audio.

### **Molette Zoom**

Tourner cette molette pour zoomer ou dézoomer.

### **Port USB**

Utiliser le câble USB fourni pour connecter l'appareil à l'ordinateur.

### **Emplacement carte microSD** (microsD

Insérer une carte microSD ou microSHDC pour une plus grande capacité de mémoire.

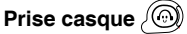

Brancher le casque fourni dans cette prise.

# CONTENU DE LA BOÎTE

- 1 **Kidizoom**® **DUO** de **VTech**®
- 1 casque
- 1 dragonne
- 1 câble USB
- 1 manuel d'utilisation
- 1 bon de garantie de 1 an
- **Attention !** Pour la sécurité de votre enfant, débarassez-vous de tous les produits d'emballage tels que rubans adhésifs, feuilles de plastique, attaches et étiquettes. Ils ne font pas partie du jouet.

Il est conseillé de conserver ce manuel d'utilisation car il comporte des informations importantes.

**Warning** : All packing materials, such as tape, plastic sheets, packaging locks, wire ties, and tags are not part of this toy, and should be discarded for your child's safety.

# CARACTÉRISTIQUES DU PRODUIT

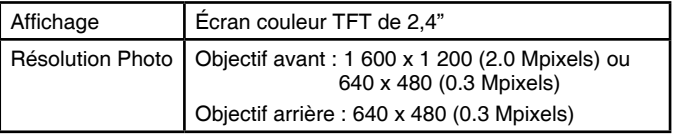

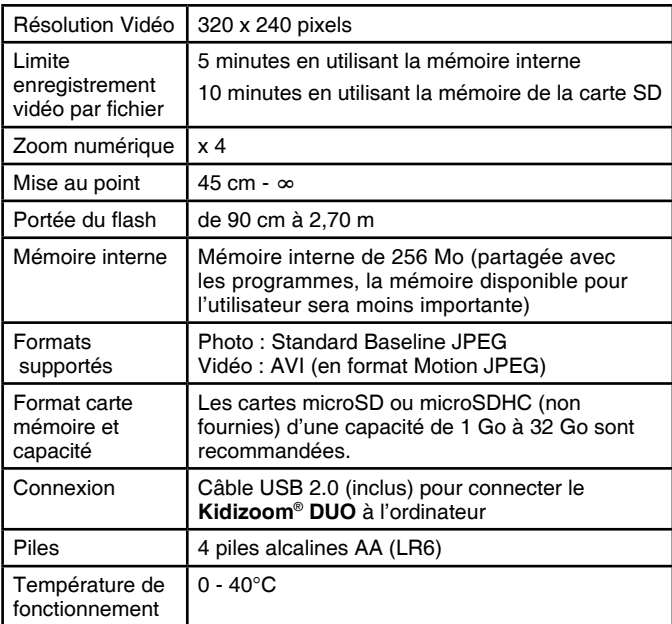

# CAPACITÉS DE STOCKAGE

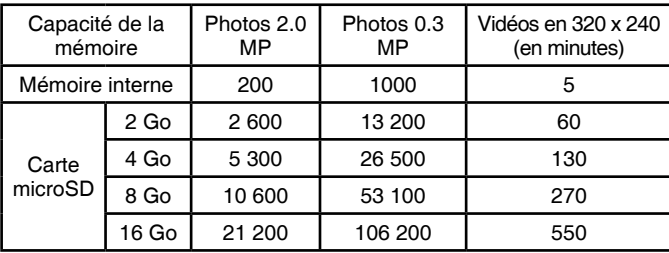

**Note :** les chiffres indiqués ci-dessus sont approximatifs, la capacité réelle dépend de l'environnement de la prise de vue.

La durée d'une vidéo est limitée à 5 minutes par fichier avec la mémoire interne et à 10 minutes par fichier avec une carte mémoire.

## ALIMENTATION INSTALLATION DES PILES

**Note :** la mise en place des piles doit être effectuée par un adulte. Afin de ne pas endommager l'appareil, il est impératif de respecter la procédure d'installation suivante :

- Avant d'insérer les piles, s'assurer que le **Kidizoom**® **DUO** est éteint.
- Ouvrir les compartiments à piles situés au niveau des poignées de l'appareil photo en appuyant sur chacun des compartiment vers l'intérieur.
- Insérer 4 piles AA/LR6 (2 de chaque côté de l'appareil) en respectant le schéma qui se trouve dans les compartiments à piles.
- Refermer soigneusement le couvercle des compartiments à piles.

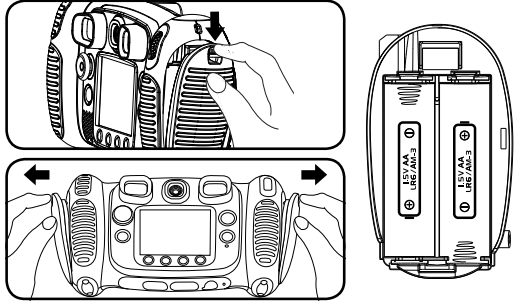

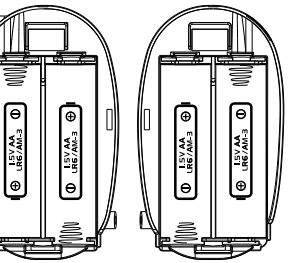

### MISE EN GARDE

Les piles fournies avec le produit permettent de tester le jouet en magasin mais ne sont pas des piles longue durée.

- Utiliser des piles alcalines neuves pour des performances maximales.
- Seules des piles du type recommandé au point précédent doivent être utilisées.
- Ne pas mélanger différents types de piles ou d'accumulateurs, ne pas mélanger des piles ou des accumulateurs neufs avec des usagés.
- Ne pas utiliser des piles ou des accumulateurs endommagés.
- Mettre en place les piles ou les accumulateurs en respectant les po $larités + et -$ .
- Ne pas mettre les bornes d'une pile ou d'un accumulateur en courtcircuit (en reliant directement le  $+$  et le  $-$ ).
- Enlever les piles ou les accumulateurs usagés du jouet.
- Retirer les piles ou les accumulateurs en cas de non-utilisation prolongée.
- Ne les jeter ni au feu ni dans la nature.
- Ne pas tenter de recharger des piles non rechargeables.
- Enlever les accumulateurs du jouet pour les recharger.
- Les accumulateurs ne doivent être chargés que sous la surveillance d'un adulte.

#### **Tri des produits et piles usagés**

- Les jouets **VTech**® sont des équipements électriques et électroniques (EEE) qui, en fin de vie, feront l'objet d'une collecte sélective en vue de leur recyclage. Ainsi, afin de préserver l'environnement, **VTech**® vous recommande de retirer et de jeter vos piles usagées dans les containers prévus à cet effet, puis de déposer le jouet en fin de vie dans les points de collecte mis à disposition dans les magasins ou dans votre commune.
- Le symbole de la poubelle barrée sur les produits et les piles ou sur leur emballage respectif indique que les équipements électriques et électroniques ainsi que les piles ne doivent pas être jetés dans les déchets ménagers car ils contiennent des substances pouvant être néfastes à l'environnement et à la santé.
- Lorsque les symboles Hg, Cd ou Pb sont indiqués, cela signifie que la pile contient plus de mercure (Hg), cadmium (Cd) ou plomb (Pb) que la valeur spécifiée dans la Directive 2006/66/CE sur les piles et les accumulateurs.
- La barre solide sous le symbole de la poubelle barrée indique que le produit a été placé sur le marché après le 13 août 2005.
- Contribuez à la protection de l'environnement en triant vos produits et piles usagés.
- Pour plus d'informations sur la collecte et le tri des piles usagées, vous pouvez visiter le site Internet http://www.corepile.fr.
- Pour plus d'informations sur le tri des produits électriques et électroniques, vous pouvez contacter notre service consommateurs.

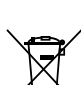

### MISE EN PLACE DE LA CARTE MÉMOIRE

Il est possible d'insérer une carte mémoire à l'emplacement prévu à cet effet pour une extension de mémoire du **Kidizoom**® **DUO**.

L'appareil supporte les formats suivants :

microSD

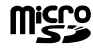

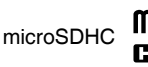

Les logos microSD et microSDHC sont des marques déposées de SD-3C LLC.

- S'assurer que le **Kidizoom**® **DUO** est éteint.
- Soulever le cache<br>en caoutchour, de en caoutchouc l'emplacement pour carte mémoire situé sous l'appareil.

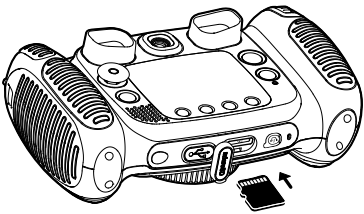

- Insérer la carte mémoire (non incluse) en respectant le schéma ci-contre. Dès lors que la carte mémoire est détectée et peut être utilisée, la carte mémoire sera utilisée automatiquement comme mémoire par défaut.
- Replacer le cache pour protéger la carte mémoire.
- Pour retirer la carte microSD/SDHC, appuyer une fois sur la carte afin de l'éjecter.

**Note : lorsqu'une carte mémoire est insérée, les fichiers sauvegardés sur la mémoire interne ne pourront pas être lus. Vérifiez que vos fichiers sont bien sauvegardés pour éviter toute perte de donnée.**

# POUR COMMENCER À JOUER AVEC LE KIDIZOOM® DUO

- Appuie sur le bouton Marche/Arrêt  $(\mathbf{0})$  pour allumer l'appareil.
- Si c'est la première fois que le **Kidizoom**® **DUO** est allumé, le mode Démonstration se met en marche. Appuie sur le déclencheur **ou** pour sortir de ce mode, il sera alors désactivé et ne se lancera plus au démarrage.
- Il faudra ensuite choisir la date et l'heure. Appuie sur les flèches directionnelles haut  $\sharp$  ou bas  $\bullet$  pour sélectionner le jour, le mois, l'année, les heures et les minutes. Appuie sur les flèches  $directionnelles gauche$  O u droite  $\bigcirc$  pour naviguer entre les différents réglages disponibles. Appuie sur le bouton OK @ pour confirmer le réglage. Si tu souhaites changer à nouveau la date et l'heure, va dans les réglages.
- Une fois que le mode Démonstration est désactivé et que tu allumes l'appareil photo, l'écran de prévisualisation affichera le mode appareil photo et tu pourras commencer à prendre des photos.
- Appuie sur le bouton Menu  $(\hat{\bullet})$  pour te rendre au menu principal et accéder aux autres activités.
- Appuie à nouveau sur le bouton Marche/Arrêt  $\Phi$  pour éteindre l'appareil photo.

# ÉTAT DES PILES

Lorsque cette icône  $\Box$  apparaît à l'écran, il est recommandé d'installer des piles neuves dès que possible. Le jouet ne fonctionnera pas correctement quand cette icône  $Z$  apparaît. De nouvelles piles doivent être installées avant toute nouvelle utilisation.

### ARRÊT AUTOMATIQUE

Afin de préserver la durée de vie des piles, le **Kidizoom**® **DUO** s'éteindra automatiquement après 3 minutes d'inactivité en mode Appareil photo et Caméra. Pour les autres modes, l'arrêt automatique est de 2 minutes. Quant au mode Secousses délirantes, l'arrêt automatique se déclenchera au bout de 15 minutes.

# CONNEXION À UN ORDINATEUR

Tu peux connecter le **Kidizoom**® **DUO** à un PC ou à un Mac en utilisant le câble inclus. Une fois connecté, tu peux transférer tes fichiers entre ton appareil photo et ton ordinateur. Merci de suivre les étapes suivantes pour connecter le **Kidizoom**® **DUO** à ton ordinateur.

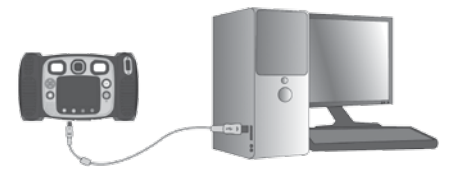

- S'assurer que le **Kidizoom**® **DUO** est éteint.
- Soulever la protection du port USB situé sous l'appareil.
- Brancher la prise du câble USB (petite prise) sur le port USB de l'appareil.
- Brancher l'autre extrémité du câble USB (grande prise) sur le port USB de l'ordinateur. Un port USB est généralement signalé à l'aide de ce symbole  $\leftarrow \rightarrow$ .
- Deux disques amovibles appelés « VTech 1708 » et « VT SYSTEM » apparaîtront. « VTech 1708 » comprend la mémoire de l'appareil alors que « VT SYSTEM » stocke les données du système et son accès est impossible. S'il y a une carte mémoire dans l'appareil photo, le disque amovible affichera seulement le contenu de la carte mémoire.

#### **Pour éviter un potentiel dégât au Kidizoom**® **DUO** :

- Lorsque le câble USB n'est pas connecté avec le jouet, s'assurer que la protection recouvre correctement le port USB de l'appareil photo
- S'assurer que la protection microSD est correctement mise en place.

**Note : une fois que l'appareil photo est connecté à l'ordinateur, ne pas insérer ou enlever la carte mémoire et ne pas débrancher le câble USB pendant que des fichiers sont en cours de chargement ou de déchargement. Lorsque le transfert est terminé, retirer l'appareil photo en suivant les étapes pour retirer un matériel informatique en toute sécurité. Il est ensuite possible de débrancher l'appareil photo de l'ordinateur.**

#### **Pour sauvegarder des fichiers photo ou vidéo pris avec l'appareil photo :**

- Ouvrir le dossier DCIM dans le disque amovible appelé « VTech 1708 ».
- Les photos et vidéos sont placées dans le sous-dossier 100VTECH. Copier et coller les fichiers dans un dossier de l'ordinateur pour les sauvegarder.

#### **Pour sauvegarder des fichiers voix enregistrés avec l'appareil photo :**

- Ouvrir le dossier VOICE dans le disque amovible appelé « VTech 1708 ».
- Copier et coller les fichiers voix enregistrés dans un dossier de l'ordinateur pour les sauvegarder.

#### **Pour transférer des fichiers photo ou vidéo sur l'appareil :**

• Sélectionner les fichiers photo ou vidéo que tu veux télécharger depuis ton ordinateur.

ACTIVI

TÉS

• Ouvrir le dossier DOWNLOAD sur le disque amovible appelé « VTech 1708 », copie et colle les photos dans le sous-dossier PHOTO, ou les vidéos dans le sous-dossier VIDEO.

#### **Note :**

• Ne pas transférer des fichiers photo ou vidéo provenant d'un autre appareil vers **Kidizoom**® **DUO** car le format de ces fichiers pourrait ne pas être compatible.

#### **SYSTÈMES D'EXPLOITATION NÉCESSAIRES POUR LA CONNEXION AVEC UN ORDINATEUR :**

Microsoft Windows XP, Windows Vista, Windows 7 ou Windows 8 ou ordinateur Macintosh sous Mac OS X version 10.6, 10.7, 10.8, 10.9 ou 10.10.

# ACTIVITÉS

### **Menu principal**

- Appuyer sur le bouton Menu  $\binom{2}{1}$  pour accéder au menu principal et sélectionner l'une des différentes activités :
- Appuyer sur les flèches directionnelles  $\Theta$ pour visualiser les différents modes et appuyer sur le bouton OK pour entrer dans le mode sélectionné.
- Le fond d'écran interactif bougera en fonction de l'inclinaison de l'appareil photo.
- Tu peux modifier le fond d'écran pour en choisir un parmi ceux proposés ou choisir une photo que tu as prise. Merci de lire la partie Réglages pour plus d'informations.

### **1. PHOTO**

Dans le mode Photo, tu peux prendre des photos normales, des auto-portraits ou prendre des photos avec des trucages. Appuie sur le bouton Changement d'objectif (e) pour passer de l'objectif avant à l'objectif arrière (et inversement). Utilise la molette Zoom dès que tu veux utiliser la fonction zoom numérique et appuie sur le déclencheur ou sur le bouton OK a pour prendre une photo.

#### **Trucages photo et modes photos**

Pour ajouter des tampons, des cadres, des effets de déformation, des effets kaléidoscopes et des effets fantastiques, appuie sur les flèches directionnelles gauche  $\triangle$  ou droite  $\triangleright$  pour choisir un trucage ou appuie

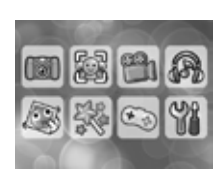

sur le bouton Étoile  $\langle \cdot \rangle$  pour aller dans le menu trucage pour choisir les trucages par type. Pour ajouter ou changer l'effet filtre couleur, tourne la bague rotative dans le mode photo. Le filtre affectera toutes les autres photos truquées sélectionnées.

Le mode 3 photos à la suite prendra trois photos en appuyant une seule fois sur le déclencheur. Le flash et le filtre couleur seront désactivés dans ce mode pour prendre des photos rapidement et en continu.

Le mode Détection de visage te permet de prendre des photos automatiquement. Tiens-toi devant l'appareil et attendant qu'il te dise « Dis ouistiti ! » L'appreil photo fera un décompte et prendra une photo. Assure-toi que l'éclairage est bon et que l'appareil photo est dans une bonne position pour que la reconnaissance faciale se fasse correctement.

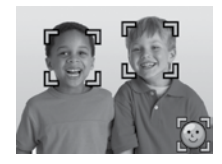

**Note :** si la caméra est en mode silencieux, les mots « Dis ouistiti ! » ne seront pas entendus.

#### **Retardateur**

Active le mode retardateur dans les Réglages pour qu'un décompte s'enclenche avant de prendre une photo. Sur l'écran de prévisualisation, tu peux aussi appuyer sur le bouton (situé sur la flèche directionnelle du bas)  $\bigcirc$  pour allumer ou éteindre le retardateur.

#### **Flash**

À l'allumage, **Kidizoom**® **DUO** est réglé sur le mode Flash automatique , le flash s'enclenche automatiquement selon le niveau de luminosité. Appuie sur le bouton Flash  $\sharp$  (situé sur la flèche directionnelle haut) pour passer au mode Flash activé  $\overline{G}$  ou Flash désactivé  $\overline{G}$ 

**Note :** le flash ne sera pas disponible dans les conditions suivantes :

- En mode 3 photos à la suite
- Avec l'objectif arrière
- Lorsque les piles sont déchargées et que cette icône apparaît

**ATTENTION**: désactive le flash automatique lorsque tu photographies une personne ou un animal de près afin de lui éviter toute lésion visuelle.

#### **Optimisation photo**

Lorsque tu prendras une photo avec l'optimisation photo, plusieurs photos seront prises et ton appareil photo choisira la meilleure pour la sauvegarder. Si tu vois cette icône (<a>
muma apparaître sur l'écran après avoir appuyé sur le déclencheur , garde ton appareil photo le plus stable possible pour avoir les meilleurs résultats.

**Note :** si tu veux prendre des photos plus rapidement, tu peux désactiver l'optimisation photo dans les réglages.

### **2. Photo de groupe**

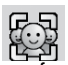

Avec les photos de groupe, tu peux facilement te prendre en photo avec tes amis.

Tout d'abord, appuie sur les flèches directionnelles gauche  $\triangle$  ou droite  $\triangleright$ pour choisir un thème. Il y a deux styles de thèmes qui peuvent être choisis : Dessin ou Collage. Tu peux appuyer sur le bouton Étoile  $\widehat{\alpha}$ si tu veux changer de style.

Dans le thème choisi, suis les cadres pour prendre différentes photo de tes amis et toi en utilisant le déclencheur  $\bigcirc$  ou le bouton OK  $\bigcirc$ . Si tu veux reprendre le dernier cadre, appuie simplement sur le bouton Supprimer  $(\times)$ .

Lorsque toutes les photos du cadre sont prises, appuie sur le bouton OK (C pour confirmer et sauvegarder la photo. Tu peux revoir les photos de groupe quand tu le souhaites dans le menu galerie.

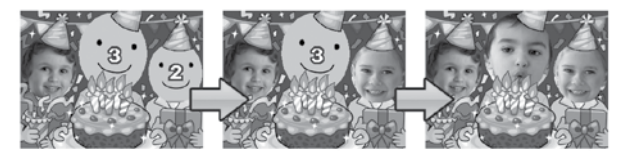

# **3. Vidéo**

Dans le mode Vidéo, tu peux prendre des vidéos normales ou prendre des vidéos en ajoutant des animations amusantes, en plus d'ajouter l'effet filtre couleur. Choisis l'icône mode Vidéo dans le menu principal et appuie sur le bouton OK @ pour y accéder.

#### **Enregistrer des vidéos**

- Appuie sur le déclencheur  $\odot$  ou sur le bouton OK  $\odot$  pour commencer ou arrêter l'enregistrement d'une vidéo.
- Utilise la molette Zoom pour utiliser la fonction zoom numérique.
- Tu peux ajouter ou changer l'effet filtre couleur en tournant la bague rotative lorsque que tu n'as pas commencé à filmer. Le filtre affectera toutes les autres vidéos sélectionnées.

#### **Thème**

- Tu peux choisir un thème en appuyant sur les flèches directionnelles gauche  $\bigcirc$  ou droite  $\bigcirc$ et en appuyant sur le bouton OK a pour confirmer sans commencer l'enregistrement de ta vidéo. Appuie sur le déclencheur pour commencer l'enregistrement vidéo avec le thème choisi.
- Appuie sur le bouton Étoile  $\Omega$  pour aller au menu des thèmes vidéo pour voir tous les thèmes et choisir ton préféré.

#### **Effets**

- Dans certains thèmes, quatre icônes en forme de flèches directionnelles apparaîtront sur l'écran. Appuie sur le bouton Supprimer  $\Omega$  pour retourner au menu de sélection des thèmes pour choisir un autre thème, ou appuie sur les flèches directionnelles <sub>2</sub>0 pour appliquer un effet. Tu peux appuyer sur le déclencheur on ou sur le bouton OK **co** pour commencer l'enregistrement.
- Lorsque que tu enregistres, appuie sur les flèches directionnelles et pour choisir un effet. Appuie sur le déclencheur (C) ou sur le bouton OK  $\circledcirc$  pour arrêter l'enregistrement.

#### **Musique**

- Certains thèmes ont une musique de fond. Appuie sur le bouton Supprimer  $\hat{X}$  pour retourner au menu de choix des thèmes. Appuie sur le déclencheur on ou sur le bouton OK on pour commencer l'enregistrement avec le thème choisi.
- Lors de l'enregistrement, appuie sur le déclencheur ( sur le bouton OK @ pour arrêter. L'enregistrement s'arrêtera automatiquement dès que la musique se termine.

#### **Note :**

• Pour bénéficier d'un laps de temps avant d'enregistrer une vidéo, active le retardateur dans les réglages. Sur l'écran de prévisualisation, tu peux aussi appuyer sur la flèche directionnelle bas pour activer ou désactiver le retardateur.

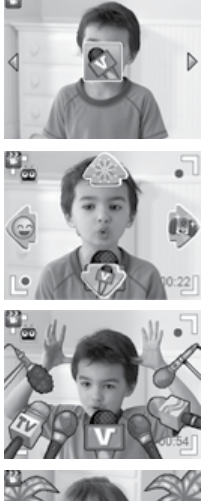

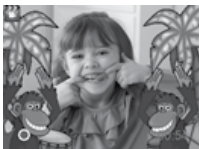

ACTIVI

TÉS

• Lorsque tu enregistres une vidéo avec un thème, ne mets pas l'appareil photo en mode silencieux autrement la musique et les trucages sons du thème ne pourront pas être enregistrés.

### **4. LECTURE**

Appuie sur le bouton Lecture  $\bigcirc$  pour accéder aux photos et vidéos que tu as enregistrées.

- Appuie sur les flèches directionnelles haut  $\overline{z}$  ou bas  $\overline{O}$  pour voir le fichier précédent ou suivant.
- Utilise la molette Zoom pour dézoomer  $\triangleq$  et voir les fichiers photo en entier. Puis, utilise la molette Zoom pour zoomer  $\triangleq$  et retourner à la navigation en plein écran.
- Appuie sur le bouton OK  $\circledcirc$  pour lire une vidéo. Pendant la lecture  $d'$ une vidéo, appuie sur les flèches directionnelles gauche  $\bigcirc$  ou droite  $\bigcirc$ une fois pour utiliser le retour ou l'avance rapide x 2, appuie à nouveau sur cette touche pour accélérer et passer en lecture rapide x 4 et appuie encore une fois sur cette touche ou sur le bouton OK @ pour retourner à la lecture normale.
- Lorsque tu as zoomé sur une photo, appuie sur les flèches directionnelles  $\begin{pmatrix} 0 & 0 \\ 0 & 0 \end{pmatrix}$  pour te déplacer où tu le souhaites sur la photo. Utilise la molette Zoom pour dézoomer  $\triangleq$  ou appuie sur le bouton OK  $\circledcirc$  pour retourner à l'affichage standard.
- Appuie sur le bouton Étoile  $\Omega$  si tu souhaites choisir cette photo comme fond d'écran du menu principal et sélectionne Oui pour confirmer ton choix.

### **5. MUSIQUE**

Dans le mode Musique, tu peux écouter tes propres musiques MP3 rangées dans le dossier MUSIC de la mémoire interne de ton **Kidizoom**® **DUO** ou de ta carte mémoire (vendue séparément). Il faut d'abord transférer des fichiers MP3 de ton ordinateur à ton appareil photo avant d'utiliser cette fonction.

- Les fichiers/dossiers seront rangés et joués dans l'ordre alphabétique.
- Appuie ensuite sur les flèches directionnelles haut  $f$  ou bas  $\bullet$ pour faire défiler les chansons, puis appuie sur le bouton OK pour écouter celle que tu souhaites ou entrer dans un dossier et en explorer les fichiers.
- Pour quitter le dossier que tu explores, sélectionne l'icône retour située sur la première ligne de la liste.
- Lors de la lecture de la chanson, appuie sur les flèches directionnelles gauche C ou droite D pour utiliser la fonction rembobiner ou l'avance rapide. Appuie sur le bouton OK  $\circledcirc$  pour mettre la chanson sur pause ou sur lecture.
- Si tu veux supprimer le fichier choisi, appuie sur le bouton Supprimer  $\alpha$ .
- Appuie sur le bouton Étoile  $\Omega$  pour aller au menu des options du mode Musique et changer les paramètres de lecture de la musique.

#### **Menu des options musicales**

Appuie sur les flèches directionnelles haut  $\bar{z}$  ou bas  $\bar{\mathcal{O}}$  pour naviguer et appuie sur les flèches directionnelles gauche *C* et droite D pour changer les options.

- Active le mode aléatoire si tu veux que les musiques soient jouées aléatoirement.
- Choisis « Une » et l'appareil rejouera la même musique. Choisis « Tout » et l'appareil rejouera toutes les musiques.

Appuie sur le bouton Étoile  $\Omega$  pour retourner au lecteur.

**Note** : l'arrêt automatique est désactivé lorsque la musique est jouée.

### **6. Secousses délirantes**

Dans l'activité Secousses délirantes, tu peux regarder tes photos sur l'appareil en diaporama. Toutes les photos défilent de la plus récente à la plus ancienne. Durant le diaporama, tu peux ajouter des trucages rigolos sur chaque photo dès que tu vois l'icône Secousses délirantes

Il y a un délai entre chaque photo qui peut être modifié (voir la section Réglages plus bas). Il y a aussi différents effets de transition lorsque l'on passe d'une photo à une autre.

**Note** : les trucages ne sont pas enregistrés dans ce mode.

Appuie sur le bouton Étoile  $(\hat{x})$  pour accéder au menu Secousses délirantes et changer les paramètres.

Il y a quatre options dans le menu :

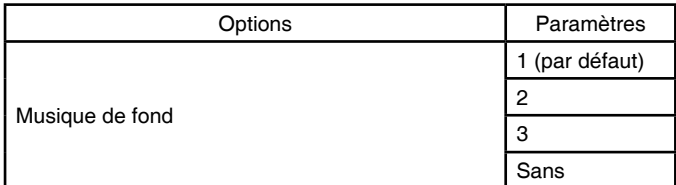

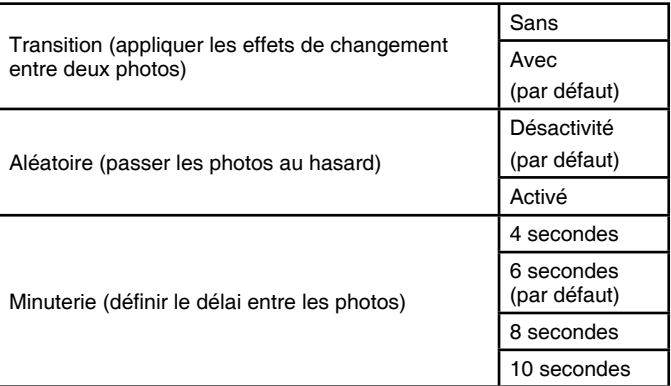

### **7. OUTILS CRÉATIVITÉ**

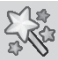

Appuie sur les flèches directionnelles gauche  $\triangle$  ou droite  $\triangleright$  pour choisir une fonction et appuie sur le bouton OK @ pour accéder à la fonction choisie.

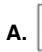

#### **A. Retouche photo**

Dans la fonction Retouche photo, tu peux ajouter des cadres photo, des tampons, des effets spéciaux et des effets fantastiques à tes photos.

Appuie sur la flèche directionnelle haut  $\sharp$  ou bas  $\bullet$  pour voir les photos, puis appuie sur le bouton OK  $\circled{2}$  pour confirmer ta sélection et commencer la retouche. Un menu Retouche apparaît. Appuie sur les quatre flèches directionnelles  $65$  pour choisir une des fonctions cidessous, puis appuie sur le bouton OK @ pour commencer.

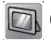

#### **Cadre**

Choisis cette icône pour ajouter un cadre à ta photo. Appuie sur les flèches directionnelles gauche  $\triangle$  ou droite  $\triangleright$  pour sélectionner un cadre puis appuie sur le bouton OK  $\circled{m}$  pour confirmer ton choix.

 **Tampon**

Choisis cette icône pour voir la sélection de tampons. Appuie sur les flèches directionnelles gauche  $\triangle$  ou droite  $\triangleright$  pour faire défiler les propositions et sur les flèches haut  $\bar{z}$  ou bas  $\bar{z}$  pour modifier la taille du tampon à l'écran. Puis appuie sur le bouton OK  $\circledR$  pour confirmer ton choix. Ensuite, appuie sur les flèches directionnelles et pour déplacer le tampon à l'endroit que tu souhaites sur la photo, puis appuie sur le bouton OK  $\circledcirc$  une nouvelle fois pour ajouter le tampon à la photo.

#### **Effets spéciaux**

Choisis cette icône pour ajouter un effet déformant, un effet kaléidoscope, ou un filtre couleur à ta photo. Appuie sur les flèches directionnelles gauche  $\triangle$  ou droite  $\triangleright$  pour faire défiler les effets, puis appuie sur les flèches haut  $\boldsymbol{\xi}$  ou bas  $\boldsymbol{\Phi}$  pour modifier la taille de l'effet à l'écran. Appuie sur le bouton OK  $\circledcirc$  pour confirmer ton choix. Appuie sur les flèches directionnelles  $\binom{5}{2}$  pour déplacer l'effet choisi à l'endroit que tu souhaites sur la photo puis appuie sur le bouton OK @ pour l'appliquer à la photo.

Pour l'effet filtre couleur, choisis-le et appuie sur le bouton OK  $\circled{2}$  pour l'appliquer.

**Note :** appliquer un effet spécial sur une photo peut prendre plus d'une minute.

#### **Fantastique**

Choisis cette icône pour ajouter un effet fantastique à ta photo. Appuie sur les flèches directionnelles gauche  $\triangle$  ou droite  $\triangleright$  pour sélectionner un effet puis appuie sur le bouton OK @ pour confirmer ta sélection.

#### **Annuler**

Choisis cette icône pour annuler la dernière retouche.

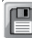

#### **Sauvegarder**

Choisis cette icône pour enregistrer la photo que tu viens de retoucher sous un nouveau fichier.

**Note** : le processus d'enregistrement d'une photo retouchée avec un effet de déformation peut prendre plus d'une minute.

### **B. Galerie des visages**

Dans la fonction Galerie des visages, tu peux prendre des photos de tes amis et les voir avec des thèmes amusants. Incline ou secoue l'appareil photo pour voir les différents thèmes.

### 20

Appuie sur le bouton OK  $\circledcirc$  pour enregistrer un message vocal. Parle à l'appareil photo et il répétera ce que tu viens de dire en déformant ta voix.

Appuie sur les flèches haut  $\sharp$  ou bas  $\bullet$  pour changer le thème. Appuie sur les flèches gauche  $\mathsf Q$  ou droite  $\mathsf D$  pour changer la photo.

Tu peux sauvegarder 10 photos. Si tu veux en supprimer une, appuie sur le bouton Supprimer  $(X)$ . Tu peux également appuyer sur le déclencheur **ou pour prendre une nouvelle photo.** 

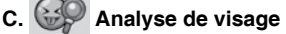

Avec la fonction Analyse de visage, tu peux prendre un ami en photo pour que l'appareil te dise s'il est drôle ou intelligent !

Tout d'abord, assure-toi que son visage soit au centre du cadre. Lorsque le cadre devient vert, le visage est détecté. Appuie sur le bouton OK commencer l'analyse et les résultats seront donnés au bout de quelques secondes. Pour voir les 3 derniers résultats, utilise les flèches directionnelles gauche  $\mathsf Q$  ou droite  $\mathsf D$ .

**Note :** tous les résultats de la fonction Analyse de visage sont générés aléatoirement et à des fins ludiques.

**D. Dictaphone**

Dans la fonction Dictaphone, tu peux enregistrer un message vocal jusqu'à 10 minutes par fichier. Choisis l'icône Dictaphone dans le menu principal pour y accéder.

• Appuie sur le bouton OK  $\circled{a}$  pour commencer à enregistrer un nouveau fichier lorsque l'icône Enregistrement est sélectionnée. Appuie

sur le bouton OK  $\circledcirc$  à nouveau pour arrêter l'enregistrement. Après l'enregistrement, la liste de lecture est affichée automatiquement.

- Appuie sur le bouton OK  $\circledcirc$  pour écouter les voix enregistrées lorsque l'icône Lecture est sélectionnée . Appuie sur le bouton OK à nouveau pour mettre sur pause.
- Dans la liste de lecture, appuie sur les flèches directionnelles gauche  $\triangle$  ou droite  $\triangleright$  pour sélectionner l'icône Enregistrement

TÉS

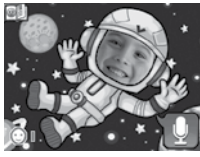

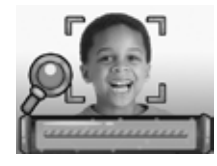

mnn

 $\mathcal{P}$ 

 $O(011)$ 

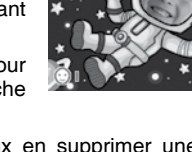

et enregistrer un nouveau fichier voix, ou l'icône Lecture pour écouter le fichier sélectionné.

• Pour ajouter un effet à un fichier voix existant, appuie sur les flèches directionnelles gauche  $\bigcirc$  ou droite  $\bigcirc$  pour sélectionner l'icône Effet  $\bigcirc$ et appuie sur le bouton OK  $\circled{a}$  ou sur le bouton Étoile  $\circled{r}$  pour accéder au menu des effets de voix.

Dans ce menu, appuie sur les flèches directionnelles  $\langle \phi \rangle$  pour sélectionner un effet de voix et appuie sur le bouton OK @ pour ajouter l'effet sélectionné. Pour enregistrer la voix modifiée dans un nouveau fichier, appuie sur les flèches directionnelles  $\binom{5}{2}$  pour sélectionner l'icône Sauvegarder <sup>et</sup> et appuie sur le bouton

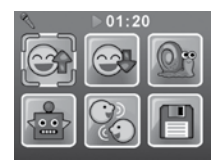

OK @ pour commencer le processus d'enregistrement. L'écran de la liste de lecture s'affiche automatiquement après la fin du processus d'enregistrement.

# **8. Jeux**

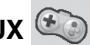

Le **Kidizoom**® **DUO** propose 5 jeux. Dans le menu Jeux, appuie sur les flèches directionnelles gauche  $Q$  ou droite  $D$  pour sélectionner un jeu et appuie sur le bouton OK  $\circledcirc$  pour y accéder.

Les trois premiers jeux sont : Trafic chargé, Labyrinthe aquatique et Tire au panier. Ils utilisent la détection de mouvement. La première fois que tu joueras à l'un de ces jeux, il te sera demandé de choisir quelles commandes de jeu tu veux choisir :

**Détection de mouvement -** Incline ton **Kidizoom**® **DUO** dans la direction vers laquelle tu veux emmener ton personnage ou l'objet dans les jeux.

**Flèches directionnelles -** Utilise les flèches directionnelles, pour faire bouger ton personnage ou l'objet dans les jeux.

Certaines personnes peuvent trouver que jouer avec la détection de mouvement peut être difficile. Si c'est le cas, appuie sur le bouton Étoile  $\left(\frac{1}{\sqrt{2}}\right)$  dans le menu titre Jeux pour changer les commandes du jeu.

#### **A. Trafic chargé (supporte la détection de mouvement)**

C'est l'heure de faire la course ! Fais tourner la voiture à gauche ou à droite pour dépasser les autres voitures et ramasser des bonus pour aller plus vite. Ramasse les cœurs pour récupérer de la vie. Fais attention aux flaques d'essence sur la route, elles te feront ralentir !

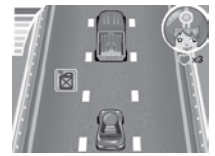

ACTIVI

TÉS

Oh non, le petit poisson est perdu dans les tuyaux ! Peux-tu l'aider à retrouver son chemin jusqu'à la rivière ? Emmène-le jusqu'à la sortie de chaque carte en faisant attention aux obstacles.

#### **C. Tire au panier (supporte la détection de mouvement)**

Veux-tu devenir le meilleur joueur de basket ? Bouge autour du panier pour viser et appuie sur le bouton OK  $\circledcirc$  pour tirer. Marque le nombre de paniers indiqué pendant le temps imparti pour réussir tous les niveaux et remporter le match !

#### **D. Apprenti chef**

Entraîne ta mémoire et tes capacités de réaction et deviens un véritable chef de cuisine ! Un client passe une commande en demandant certains ingrédients dans un certain ordre. Retiens l'ordre pour récupérer les ingrédients les uns après les autres dans le bon ordre. Appuie sur les flèches gauche ou droite pour te déplacer. Appuie sur le bouton OK @ pour obtenir un indice.

#### **E. Balle rebondissante**

C'est un jeu classique de casse-briques. Dirige la barre à gauche ou à droite pour faire rebondir la balle et détruire les blocs en haut de l'écran.

#### **Limite de temps**

Par défaut, les 5 jeux n'ont pas de limite de temps. Pour imposer une limite de temps par jour, aller dans les contrôles parentaux dans le menu Réglages. Merci de lire la partie Réglages pour plus d'information.

# **9. Réglages**

Tu peux ajuster les différents réglages de ton **Kidizoom**® **DUO**. Appuie sur les flèches gauche  $\bigcirc$  ou droite  $\bigcirc$  pour tourner les pages.

#### **A. Choisir le fond d'écran**

Ici, tu peux choisir ton fond d'écran préféré ou l'une de tes photos favorites. Appuie sur les flèches haut  $\ddot{\mathbf{z}}$  ou bas  $\ddot{\mathbf{0}}$  pour choisir un fond

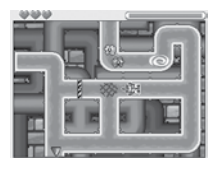

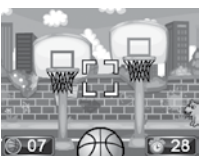

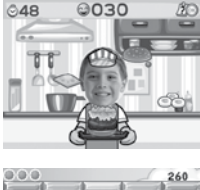

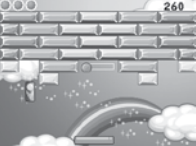

d'écran et appuie sur le bouton OK @ pour confirmer. Pour choisir une de tes photos comme fond d'écran, sélectionne l'icône photo pour aller à l'écran de sélection d'une photo. Choisis la photo que tu veux utiliser et appuie sur le bouton OK @ pour confirmer.

#### **B. Mémoire**

Il est possible de voir l'état de la mémoire interne du **Kidizoom**® **DUO** ou de la carte mémoire (si insérée). Il y a trois options avancées ici :

#### **• Effacer toutes les photos et les vidéos**

Cette action effacera tous les fichiers dans les dossiers DCIM et DOWNLOAD de la mémoire interne ou de la carte mémoire si insérée.

#### **• Formater**

Cette action effacera toutes les données de la mémoire interne ou de la carte mémoire si une carte est insérée.

#### **• Remise à zéro**

Cette action effacera toute la mémoire interne et réinitialisera tous les réglages par défaut.

A la suite de ces trois options, il te sera demandé de confirmer ton choix. Suis les instructions sur l'écran pour confirmer.

**Note :** si une carte mémoire est insérée, les fichiers enregistrés dans la mémoire interne ne pourront être lus, sauf si la carte mémoire est retirée. Lorsque la mémoire du **Kidizoom**® **DUO** est pleine ou presque, nous recommandons de sauvegarder les fichiers sur l'ordinateur puis de supprimer les fichiers de la mémoire interne de l'appareil pour libérer de l'espace.

#### **C. Réglages photos**

Ce menu te permet d'ajuster les options de l'appareil photo. Appuie sur les flèches directionnelles haut  $\overline{\mathbf{z}}$  ou bas  $\overline{\mathbf{p}}$  pour choisir une option et appuie sur le bouton OK @ pour faire défiler les options.

**Résolution Objectif avant** – Pour une meilleure qualité d'image, sélectionne 2.0 Mpixels. Si tu choisis une résolution plus faible, 0.3 Mpixels, tu pourras enregistrer davantage de photos.

**Balayage -** La fréquence par défaut est de 50 Hz pour l'Europe et de 60 Hz pour les États-Unis. Il est recommandé de conserver le réglage initial, excepté en cas de voyage.

**Optimisation photo -** Active  $\sqrt{ }$  ou désactive l'optimisation photo. Pour plus d'information, merci de lire la partie Optimisation photo dans la section « 1. Photo » de ce manuel.

**Retardateur -** Active  $\mathbb{R}$  ou désactive  $\mathbb{R}$  le retardateur. Le retardateur. sera désactivé dès que l'appareil photo est allumé.

#### **D. Date et heure**

Ce menu affiche la date et l'heure. Si tu souhaites modifier la date ou l'heure, appuie sur le bouton OK . Après être entré dans le menu Date et heure, appuie sur les flèches directionnelles haut  $\bar{\mathbf{z}}$  ou bas **O** pour modifier les paramètres, appuie sur les flèches directionnelles gauche  $\triangle$  ou droite  $\triangle$  pour aller à l'option suivante. Une fois que tu as terminé, appuie sur le bouton OK @ pour sortir de ce menu.

#### **E. Contrôle parental**

Le contrôle parental permet de limiter le temps de jeu pour les 5 jeux inclus.

Rester appuyé sur le bouton Étoile  $(\Omega)$  jusqu'à voir apparaître une fenêtre demander un mot de passe. Utiliser les flèches directionnelles  $\binom{5}{2}$  pour entrer la réponse de l'équation qui fait office de mot de passe et appuyer sur le bouton OK  $\circledcirc$  pour continuer.

Sur l'écran suivant, il est possible de choisir parmi les deux options suivantes :

**Sans limite -** C'est l'option par défaut. Il n'y aucune restriction sur le temps de jeu avec cette option.

**15, 30, 60 ou 90 minutes par jour -** Lorsque le temps accumulé est atteint, le joueur ne peut plus jouer. Il ne pourra rejouer que le jour suivant.

**Désactiver les jeux -** Cette option désactivera tous les jeux et le menu des jeux sera retiré du menu principal.

Appuie sur le bouton  $OK$   $\circled{2}$  pour confirmer ton choix.

### COMMENT PRENDRE UNE BONNE PHOTO?

Es-tu prêt(e) à t'amuser en prenant des photos ? VTech est là pour t'aider à prendre de belles photos grâce à ton nouvel appareil photo numérique **Kidizoom**® **DUO**. Découvre nos astuces pour t'aider à utiliser ton appareil.

#### **Étape 1**

Pour commencer, glisse la dragonne autour de ton poignet afin de tenir fermement ton nouveau Kidizoom.

#### **Étape 2**

Il y a deux façons de regarder ta photo avant de la prendre. Tu peux soit utiliser l'écran couleur LCD se trouvant sur la face arrière de ton Kidizoom soit utiliser les deux viseurs situés au dessus de l'écran.

**Note :** Ce que tu verras dans les deux viseurs peut ne pas être la même chose que ce que tu verras grace à l'écran LCD couleur et sur la photo finale.

#### **Étape 3**

Tu es maintenant prêt(e) à prendre des photos. Assure-toi de tenir ton Kidizoom aussi droit que tu peux, à l'aide de tes deux mains.

#### **Étape 4**

Approche-toi de ce que tu veux photographier. Fais attention de ne pas trop t'approcher sinon ta photo sera floue. Cela peut nécessiter un peu d'entraînement alors ne t'inquiète pas si ta photo n'est pas bonne au premier cliché.

#### **Étape 5**

Ton Kidizoom possède un flash automatique donc ne t'inquiète pas si ta photo est un peu sombre. Si tu prends une photo en extérieur un jour où il y a du soleil, place-toi en ayant le soleil derrière toi.

#### **Étape 6**

Ton Kidizoom émet un déclic lorsque tu prends une photo. Une fois que tu as entendu ce bruit, tu peux prendre une autre photo.

#### **Amuse-toi bien !**

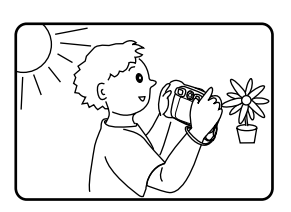

### Kidizoom® DUO : QUESTIONS FRÉQUENTES

#### **Question 1 :**

J'ai acheté un **Kidizoom**® **DUO** de **VTech**® mais il ne fonctionne pas avec mon ordinateur qui recherche un pilote. J'ai cherché sur Internet mais je n'ai pas trouvé de pilote photo **VTech**®. Que puis-je faire ?

#### **Réponse :**

Aucun pilote n'est nécessaire pour le **Kidizoom**® **DUO**. Il fonctionne avec un pilote standard de stockage de masse USB. Ce pilote est standard sur tous les systèmes d'exploitation Windows® avec Windows® 2000 service pack 3 (incluant Windows® XP et Vista et supérieur) et Mac OS 9.0 et supérieur.

Si votre ordinateur est équipé de ces systèmes d'exploitation et qu'il recherche toujours un pilote, veuillez contacter votre fabricant d'ordinateurs pour plus d'informations. Pour des systèmes d'exploitation plus anciens qui ne supportent pas le stockage de masse, un système plus récent ou un pilote de stockage de masse peut résoudre le problème. Veuillez consulter votre fabricant d'ordinateurs.

#### **Question 2 :**

Les photos que je prends ne ressemblent pas à ce que je vois lorsque je regarde à travers les viseurs. L'image capturée couvre une zone plus importante que ce que les viseurs montrent.

#### **Réponse :**

L'image actuelle et l'image numérique enregistrée peuvent varier selon la réfraction de la lumière à travers la lentille des viseurs. La lumière réfracte à travers les lentilles à différents angles selon divers facteurs dont la distance entre la lentille et vos yeux, l'angle avec lequel vous voyez les lentilles, et même l'espace entre vos yeux. Généralement, lorsque les lentilles sont placées à une distance normale des yeux, la lumière réfracte à travers les lentilles de telle manière qu'elle se concentre sur une zone plus proche et plus étroite, rendant l'image et la zone apparaissant dans les viseurs plus petites que ce qui est capturé numériquement.

#### **Question 3 :**

Quelle est la valeur ISO (sensibilité à la lumière) du **Kidizoom**® **DUO** ?

#### **Réponse :**

Le **Kidizoom**® **DUO** utilise une valeur ISO automatique. Il ajuste automatiquement le temps d'exposition et la sensibilité à la lumière selon l'environnement lumineux.

#### **Question 4 :**

Mon appareil photo s'allume et s'éteint après immédiatement.

#### **Réponse :**

Merci de vous assurez que vous utilisez de nouvelles piles. S'il n'a pas de mauvaise connexion causée par la saleté au niveau du ressort ou de déformation toujours à ce niveau, l'appareil devrait s'allumer. Si le problèle persiste après avoir suivi l'installation des piles, vous devez avoir un jouet défectueux.

#### **Question 5 :**

Pourquoi mes photos sont parfois grainées ou floues ? Puis-je faire quelque chose pour améliorer la qualité d'image ?

#### **Réponse :**

Dans un environnement dépourvu de lumière, le taux d'image par seconde (la vitesse de déclenchement) baisse et permet un temps d'exposition plus long. L'inconvénient est que chaque mouvement dans le cadre ou chaque secousse ou tremblement de l'appareil rend l'image plus floue. De plus, le capteur de l'appareil va atténuer les bords en cas de faible luminosité pour contrer l'obscurité en réduisant le bruit d'image. Cela peut parfois rendre l'image floue. Essayez d'améliorer la lumière pour obtenir de meilleurs résultats.

La sensibilité du capteur photo dans des conditions de faible luminosité et la faiblesse de l'image lors de secousses ou de tremblements de la main ont été améliorées dans la plupart des modèles récents.

#### **Question 6 :**

Peut-on supprimer plusieurs photos en une seule fois, ou doivent-elles être supprimées une à une sur l'appareil photo ?

#### **Réponse :**

Si vous connectez **Kidizoom**® **DUO** ou la carte mémoire directement à l'ordinateur, vous pouvez sélectionner plusieurs photos et les supprimer en même temps.

#### **Question 7 :**

Si je supprime accidentellement les photos en formatant mon **Kidizoom**® **DUO**, existe-t-il un moyen de les récupérer ?

#### **Réponse :**

Malheureusement, si vous supprimez les photos lors du formatage de la mémoire interne, il n'y a pas de moyen de les retrouver. Il existe des logiciels qui peuvent retrouver des données perdues, mais nous ne recommandons pas leur utilisation.

#### **Question 8**

Le changement de piles efface-t-il la mémoire interne ?

#### **Réponse :**

Le changement des piles dans des conditions normales comme détaillé dans le manuel d'utilisation n'entraîne pas la perte des données ni dans la mémoire interne, ni dans la carte mémoire.

#### **Question 9 :**

Lors de la connexion de l'appareil au port USB, le message suivant apparaît : « système USB non reconnu, un des systèmes USB apparaît : « système USB non reconnu, un des connectés à l'ordinateur ne fonctionne pas et Windows® ne le reconnaît pas ». J'utilise Windows® XP.

#### **Réponse :**

C'est un problème de matériel informatique ou de système d'exploitation. Plusieurs personnes ont constaté ce problème : leur ordinateur ne reconnaît pas certains périphériques de stockage. Veuillez contacter votre fabricant d'ordinateurs pour plus d'informations.

#### **Question 10 :**

J'essaie de transférer mes photos sur mon ordinateur. J'ai connecté l'appareil selon les instructions (en connectant le câble USB à l'appareil et à l'ordinateur), et la fenêtre apparaît. Cependant, aucune photo n'est automatiquement téléchargée. Dois-je faire quelque chose au démarrage pour obtenir les photos téléchargées et sauvegardées ?

#### **Réponse :**

Le processus de transfert d'image ne commence pas automatiquement. Après avoir connecté le câble USB et l'apparition de la fenêtre, vous pouvez ouvrir la fenêtre, ouvrir le dossier « DCIM », et vous trouverez les images capturées avec le **Kidizoom**® **DUO** (que vous pouvez copier et coller dans votre ordinateur). Si vous souhaitez télécharger des images pour les regarder sur l'appareil, vous pouvez le faire en déplaçant les images JPEG dans le dossier DOWNLOAD\PHOTO.

Microsoft®, Windows®, Windows Vista® et/ou tout autre produit Microsoft mentionné sont soit des marques de Microsoft Corporation, soit des marques de Microsoft Corporation déposées aux États-Unis et/ou dans d'autres pays. Macintosh, Mac et Mac OS sont des marques déposées de Apple Inc, aux États-Unis et dans d'autres pays. Les noms de produits mentionnés sont soit des marques déposées, soit des marques commerciales de leurs sociétés respectives.

# RÉSOLUTION DE PROLÈMES

Consultez cette section si vous rencontrez des difficultés lors de l'utilisation du **Kidizoom**® **DUO**.

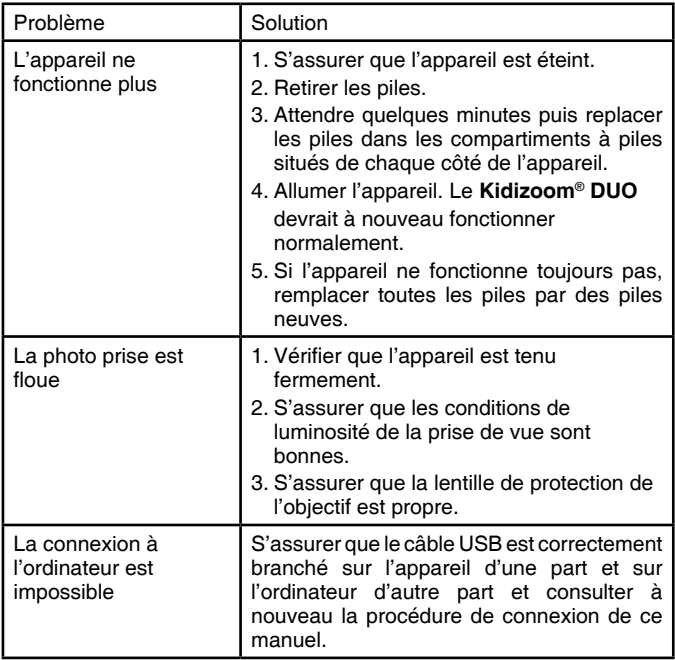

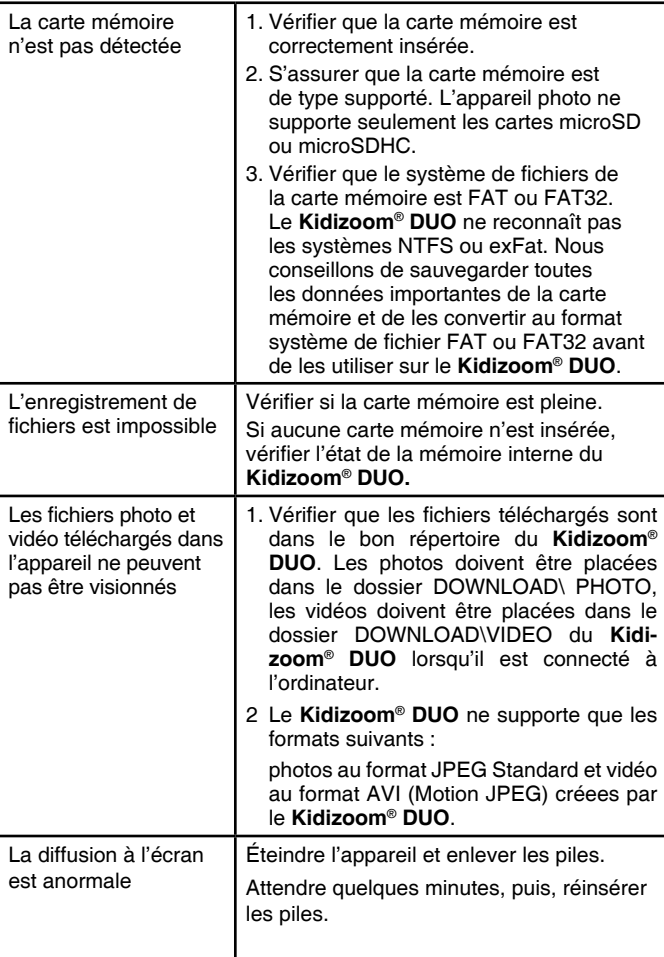

### ENTRETIEN

- 1. Pour nettoyer l'appareil photo, utiliser un linge légèrement humide. Ne pas utiliser de solvants ni de produits corrosifs.
- 2. Éviter toute exposition prolongée de l'appareil photo au soleil ou à toute autre source de chaleur.
- 3. Entreposer l'appareil photo dans un endroit sec.
- 4. Ces jouets sont fabriqués avec des matériaux résistants. Néanmoins, leur éviter les chocs contre des surfaces dures.

## SERVICE CONSOMMATEURS

#### **Pour la France, la Suisse et la Belgique francophones :**

Si vous rencontrez un problème qui ne peut être résolu à l'aide de ce manuel, ou pour toute question ou suggestion que vous souhaiteriez nous soumettre, nous vous invitons à contacter notre service consommateurs :

- Par téléphone au 0 820 06 3000 (0,12€/min).

- Via notre site Internet www.vtech-jouets.com - rubrique « Assistance ».

#### **Pour le Canada :**

Tél. : 1 877 352 8697

### **Vous avez aimé ce jouet ?**

Vous pouvez nous faire part de vos commentaires sur notre site Internet www.vtech-jouets.com à la rubrique « Témoignages ».

Nous lisons tous les témoignages déposés. Cependant, nous nous réservons le droit de ne pas tous les mettre en ligne, en raison de contraintes matérielles ou lorsque les propos contenus dans un témoignage peuvent porter atteinte aux droits et libertés individuels.

#### **À LIRE AVANT TOUTE UTILISATION D'UN JEU VIDÉO PAR VOUS-MÊME OU PAR VOTRE ENFANT**

#### **I. Précautions à prendre dans tous les cas pour l'utilisation d'un jeu vidéo**

Évitez de jouer si vous êtes fatigué ou si vous manquez de sommeil. Assurez-vous que vous jouez dans une pièce bien éclairée en modérant la luminosité de votre écran. Lorsque vous utilisez un jeu vidéo susceptible d'être connecté à un écran, jouez à bonne distance de cet écran de télévision et aussi loin que le permet le cordon de raccordement. En cours d'utilisation, faites des pauses de dix à quinze minutes toutes les heures.

#### **II. Avertissement sur l'épilepsie**

Certaines personnes sont susceptibles de faire des crises d'épilepsie comportant, le cas échéant, des pertes de conscience à la vue, notamment, de certains types de stimulations lumineuses fortes : succession rapide d'images ou répétition de figures géométriques simples, d'éclairs ou d'explosions. Ces personnes s'exposent à des crises lorsqu'elles jouent à certains jeux vidéo comportant de telles stimulations, alors même qu'elles n'ont pas d'antécédent médical ou n'ont jamais été sujettes elles-mêmes à des crises d'épilepsie. Si vous-même ou un membre de votre famille avez déjà présenté des symptômes liés à l'épilepsie (crise ou perte de conscience) en présence de stimulations lumineuses, consultez votre médecin avant toute utilisation. Les parents se doivent également d'être particulièrement attentifs à leurs enfants lorsqu'ils jouent à des jeux vidéo. Si vousmême ou votre enfant présentez un des symptômes suivants : vertige, trouble de la vision, contraction des yeux ou des muscles, trouble de l'orientation, mouvement involontaire ou convulsion, perte momentanée de conscience, il faut cesser immédiatement de jouer et consulter un médecin.

#### **Protégez les oreilles de votre enfant lorsqu'il utilise un casque ou des écouteurs**

- Une exposition excessive de son oreille à un volume élevé peut endommager son audition.
- Diminuez toujours le volume avant de connecter un casque ou des écouteurs à une source audio et réglez le volume minimum nécessaire permettant à votre enfant d'entendre la musique.
- Utiliser ce produit avec le premier casque audio VTech permet d'assurer le respect de la puissance sonore maximale fixée par l'article L5232-1 du Code de la Santé Publique français.

#### **SATISFAIT OU REMBOURSÉ :**

Vous disposez d'un délai de 15 jours après l'achat de votre **Kidizoom**® **DUO** pour le retourner si celui-ci ne vous convenait pas. Le produit devra être retourné complet dans son emballage d'origine avec son mode d'emploi, accompagné de l'original de la preuve d'achat (ticket de caisse ou facture) à l'adresse suivante : **VTech**® - Opération satisfait ou remboursé - 24, allée des Sablières - 78290 Croissy-sur-Seine. Tout appareil **Kidizoom**® **DUO** retourné incomplet, abîmé, endommagé, ou sali ne sera pas repris. Nous nous engageons à vous rembourser le montant facturé sur la preuve d'achat, en bons d'achat VTech, dans la limite de 100 €. Les frais de port occasionnés par le renvoi du produit resteront à votre charge. Le remboursement s'effectuera en bons d'achat valables 1 an, dans un délai de 4 semaines et sera envoyé à l'adresse que vous nous aurez fournie. Un seul remboursement par foyer (même nom, même adresse). Cette offre est réservée aux particuliers et ne s'applique pas aux magasins ou aux distributeurs. Offre valable en France uniquement.

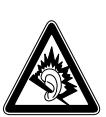

À pleine puissance, l'écoute prolongée du baladeur peut endommager l'oreille de l'utilisateur.

Conforme aux exigences de sécurité spécifiques aux produits pour enfants.

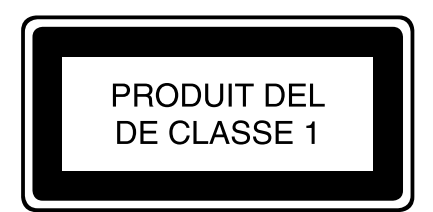

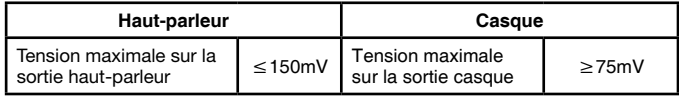